# **ショートカットキーで時短入力・30選**

# **Excel 2013,2016** 対応

# 第 **1** 版

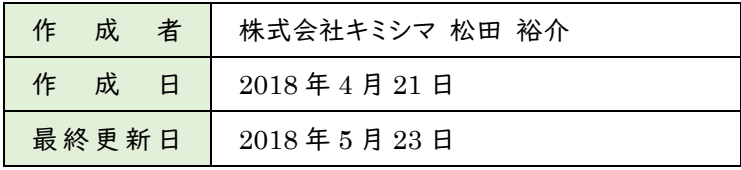

# <span id="page-1-0"></span>目次

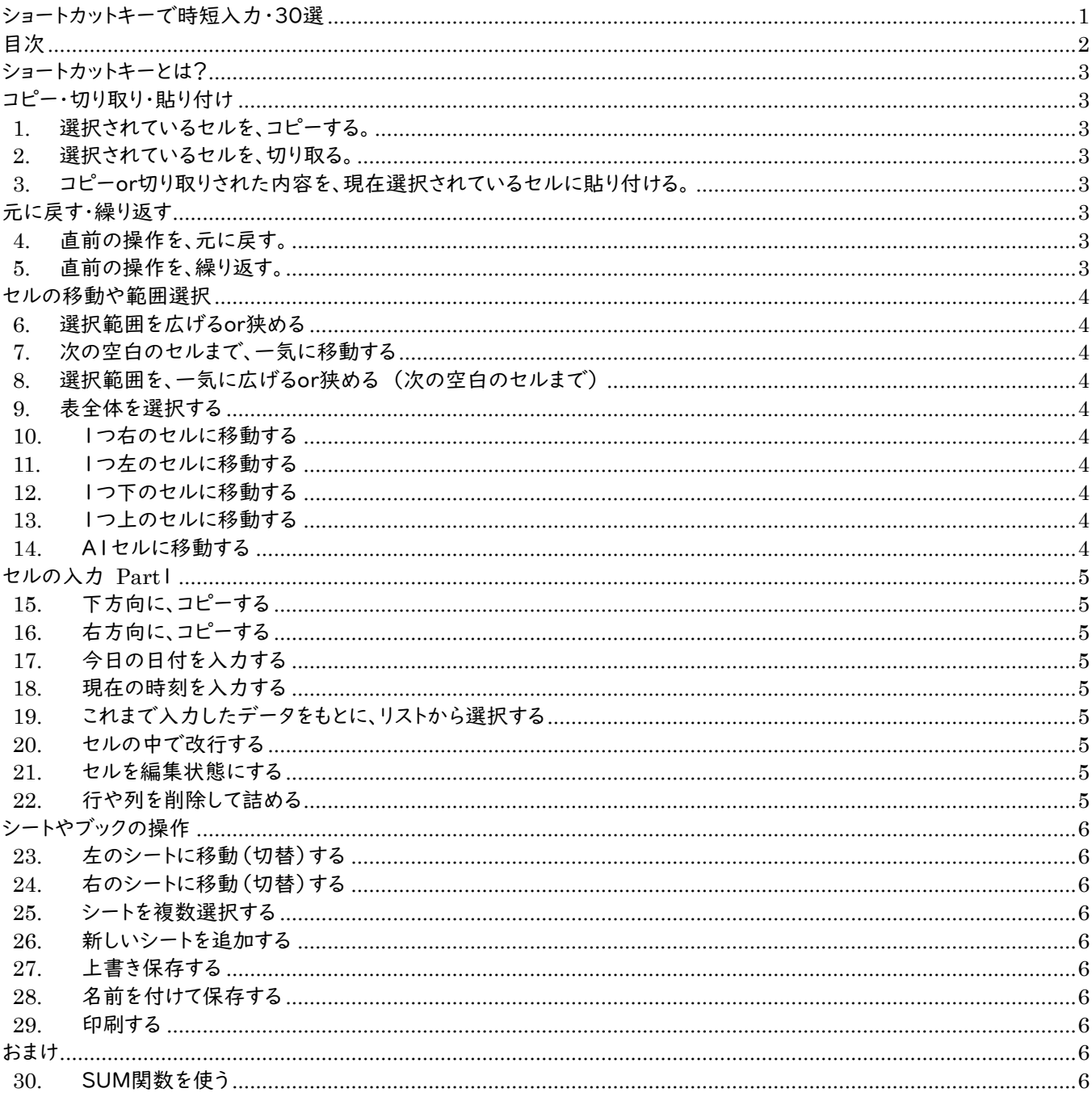

#### **ショートカットキーとは?**

ソフトが持つ様々な機能を、マウスによる操作ではなくキーボードで入力できることを指します。 キーボートで入力することで「右クリック→機能を選んで…」という煩雑な工程を踏まずに作業を進めることができるため、 書類作成がスムーズに進みます。

この冊子ではどのキーを押すのか?、それはどのような機能なのか?を記述していきますが、一部、ノートパソコンなどは《F n》キーを一緒に押さないといけない場合があります。

#### **コピー・切り取り・貼り付け**

ショートカットキーのいろはで、まず初めに出てくるのが、 この「コピー」「切り取り」「貼り付け」です。

#### **1. 選択されているセルを、コピーする。**

 $Ctrl + C$ 

コピーすると、コピー元はそのままデータは残ります。

さらに複数のセルを同時にコピーすることが可能ですが、 行や列が離れたりしたセルを同時にコピーする場合は注 意が必要です。

また、標準では、セルの値や書式の他に数式などすべて の情報がコピーされる仕様になっています。

**2. 選択されているセルを、切り取る。**

 $Ctrl + X$ 

コピーとは違い、切り取るとその範囲からデータはなくな ります。

**3. コピーor切り取りされた内容を、現 在選択されているセルに貼り付ける。**

$$
Ctrl + V
$$

標準では、すべての情報を貼り付けます。 しかし、値だけ、数式だけ、書式だけ、貼り付けることも可 能です。その場合は、Ctrl + V を押した後に、再度Ctrl を押します。開いたメニューから任意の設定で貼り付ける ことができます。

#### **元に戻す・繰り返す**

操作を間違えたときに使う「元に戻す」、その反対に、直 前の操作を「繰り返す」ショートカットキーがあります。

**4. 直前の操作を、元に戻す。**

# $Ctrl + Z$

「元に戻す」の機能は、Excelのバージョンで元に戻せる 回数が異なります。 Excel 2003以前では、16回まで。 Excel 2007以降では、100回まで。 また、マクロによる操作(自動処理されるもの)は元には 戻せないという特徴があります。

#### **5. 直前の操作を、繰り返す。**

 $Ctrl + Y$ 

「繰り返す」の機能は、例えば「文字を赤くした」「セルを 黄色で塗りつぶした」などの1つの操作を何度も繰り返 したいときに便利です。

#### **セルの移動や範囲選択**

編集しているシートでセルを移動、選択する場合、マウス 操作でドラッグする方法以外に次のような方法がありま すので、紹介します。

**6. 選択範囲を広げるor狭める**

$$
\mathsf{Shift}~+~\downarrow, \rightarrow, \uparrow, \rightarrow
$$

shiftを押しながら、矢印キーを押すと、選択範囲を広げ ることができ、コピー(Ctrl + C)を複数するときや、広 範囲にわたって書式を変更する場合に便利です。

**7. 次の空白のセルまで、一気に移動する** Ctrl +  $\downarrow$ ,  $\rightarrow$ ,  $\uparrow$ ,  $\rightarrow$ 

矢印の方向に何かが入力されていて(数字・文字など) その方向にある次の空白のセルまで一気に移動できる。

表など数字や文字が敷き詰められているなどに、最後の セルまで移動したい時に便利です。

**8. 選択範囲を、一気に広げるor狭める (次の空白のセルまで)**

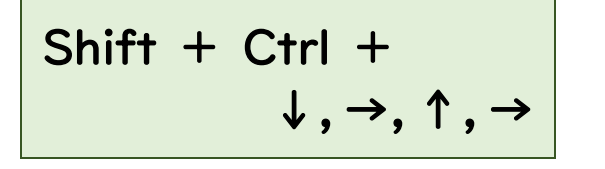

6.と、7.の組み合わせです。

**9. 表全体を選択する** Shift  $+$  Ctrl  $+$  :

8.を使っても表全体を選択することは可能です。

**10. 1つ右のセルに移動する**

Tab

**11. 1つ左のセルに移動する**

# Shift + Tab

10.と11.はショートカットキーではないかもしれません が、右または左のセルに移動する場合の操作です。

**12. 1つ下のセルに移動する**

Enter

**13. 1つ上のセルに移動する**

Shift + Enter

12.と13.はショートカットキーではないかもしれません が、下または上のセルに移動する場合の操作です。

**14. A1セルに移動する**

 $Ctrl + Home$ 

どんなセルにカーソルがあっても、このショートカットキー を使えば、一瞬でA1セル(つまり一番左上のセル)に移 動することができます。

編集が完了した時や保存前や印刷前にA1セルを押して おくことで次回編集時に見やすくなることがあります。

### **セルの入力 Part1**

「コピー」や「切り取り」、「貼り付け」以外に次のような方 法もあるので、紹介します。

## **15. 下方向に、コピーする**

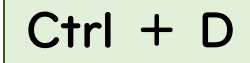

今入力しようとしているセルの、真上のセルの内容をコピ ーする場合に使うと便利です。「コピー」→「貼り付け」と いう、2度の入力をしなくても良いからです。 数式や、セルの書式(罫線や塗りつぶしなど)も同時にコ ピーされます。

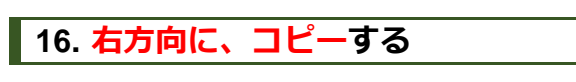

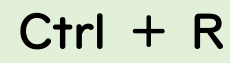

15.は下方向にコピーしましたが、こちらは右方向にコピ ーします。

**17. 今日の日付を入力する**

 $Ctrl + :$ 

今日の日付を入力する場合、日付を直接打ち込まなくて も、このショートカットキーを使えば、誤入力することなく、 今日の日付が入力できます。

**18. 現在の時刻を入力する**

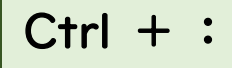

12.の時刻版です。

※12.13.で入力された値は、セルの書式設定で様々な 表示形式に変更することが可能です。 例えば「2018/5/1」と入力されたセルも表示形式を

変更すれば「平成30年5月1日」のように和暦でも表示 できます。

#### **19. これまで入力したデータをもとに、リ ストから選択する**

 $Alt + L$ 

表の入力をしていると、同じ内容の文字列や数値を入力 することがあります。そのようなときにこのショートカットキ ーを使うことで、今までその列に入力したデータをリストと して活用して選ぶことができます。

#### **20. セルの中で改行する**

Alt + Enter

セルの中で、改行させるには、このショートカットキーを使 います。よく見られるのは、セル内で「スペース」キーを使 って改行しているケースです。 この場合、列の幅や行の高さが変わることでレイアウトが 崩れてしまいます。

**21. セルを編集状態にする**

F2

すでに何か入力されているセルを編集する場合、ダブル クリックや直接入力して、上書きすることがありますが、 F2を押すことで、編集モード(文字がすぐ入力できる状 態)になります。

#### **22. 行や列を削除して詰める**

 $Ctrl + -$ 

まず範囲指定をすることが必要ですが、このショートカット キーを使えば不要な行や列を削除することができます。

## **シートやブックの操作**

普段Excelファイルと呼んでいるものは、厳密には、ブック というもので、ワークシート(シート)が集まってできたもの です。

シートやブックに対する操作としては、シートを追加した り、ブックを上書き保存したりといったものがあります。

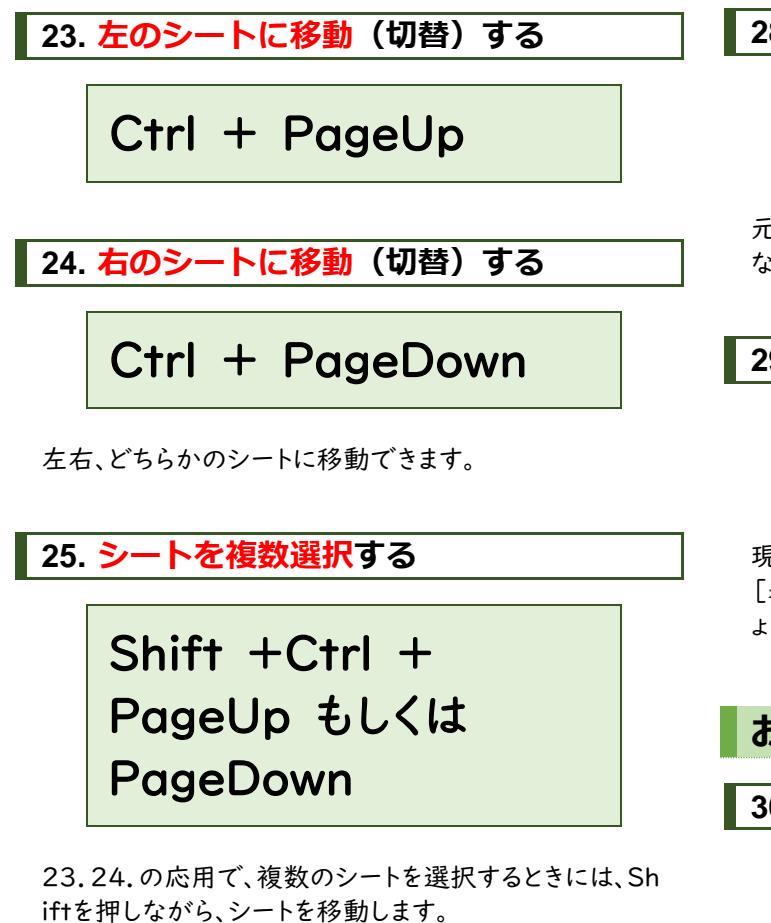

ノートパソコンなどの場合、PageUpやPageDownのキ ーが「PgUp」や「PgDn」など短縮表示のキーになってい る場合や、「Fn」キーと同時に押さないといけない場合が あります。

**26. 新しいシートを追加する**

Shift  $+$  F11

シートを追加する場合に便利です。

**27. 上書き保存する**

 $Ctrl + S$ 

現在のファイル名のまま保存します。

### **28. 名前を付けて保存する**

F12

元になるファイルを使って編集し、上書き保存してはいけ ない場合に、名前を付けて保存します。

**29. 印刷する**

 $Ctrl + P$ 

現在の印刷設定で印刷します。 [表示]タブ内の[改ページプレビュー]で確認してみまし ょう。

**おまけ**

**30. SUM関数を使う**

 $Alt + Shift +$  $=$  ( $E$ )

合計を求めるSUM関数は利用頻度の高い関数の一つ です。そのSUM関数を使うためのショートカットキーがこ ちらです。

(キーボードの「ほ」「=」「ー」が印字されたキーです。)

# **最後に…**

本冊子に対するお問い合わせ、ご指摘、技術的な質問などは「(株)キミシマ 松田」までお願いします。 メールの際は、件名に「ショートカットキーで時短入力・30選」などと明記頂くと幸いです。

Eメール:

matuda@kimishima.co.jp